# Arduino Programming Part 3

EAS 199A Fall 2011

# **Overview**

Part I

- ❖ Circuits and code to control the speed of a small DC motor.
- ❖ Use potentiometer for dynamic user input.
- ❖ Use PWM output from Arduino to control a transistor.
- ❖ Transistor acts as variable voltage switch for the DC motor.

#### Part II

- ❖ Consolidate code into reusable functions.
- ❖ One function maps 10-bit analog input to 8-bit PWM output.
- ❖ Another function controls the motor speed.
- ❖ Using functions provides modular features that are useful for more complex control tasks, e.g. the desktop fan project.

# Part 1: Control motor speed with a pot

Increase complexity gradually

- 1. Use a pot to generate a voltage signal
	- (a) Read voltage with analog input
	- (b) Print voltage to serial monitor to verify
- 2. Convert 10-bit voltage scale to 8-bit PWM scale
	- (a) Voltage input is in range 0 to 1023
	- (b) PWM output needs to be in the range 0 to 255
	- (c) Print voltage to serial monitor to verify
- 3. Write PWM data to DC motor
- 4. Write a function to linearly scale the data
- 5. Write a function to update the motor

## Potentiometer Circuit

Use the potentiometer from the Arduino Inventor's Kit

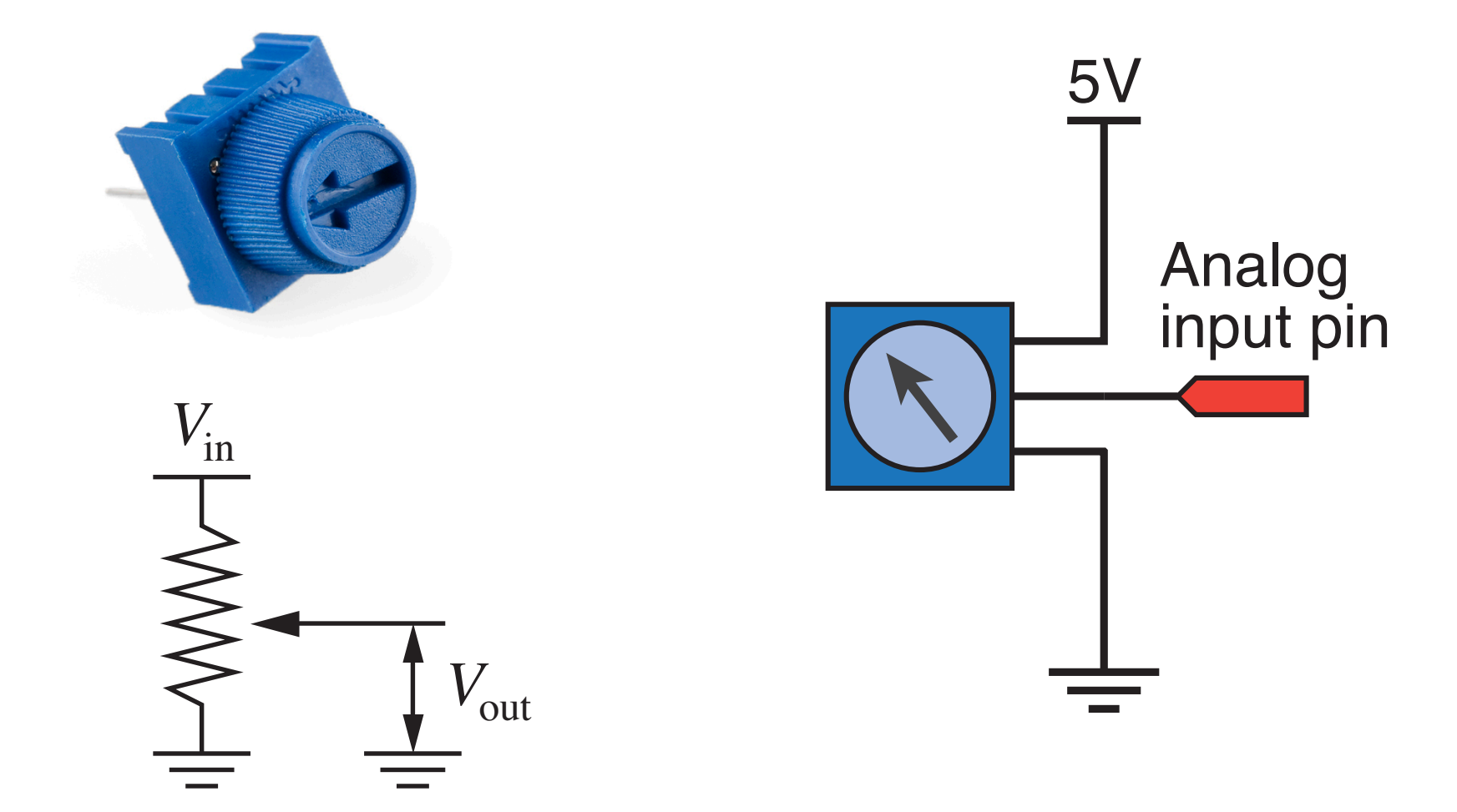

# Code to print potentiometer reading

```
// Function: read_potentiometer
//
// Read a potentiometer and print the reading
int sensor pin = 3; // Wire sweeper of pot to
                          // analog input pin 3
void setup()
\left\{ \right. Serial.begin(9600);
}
void loop()
{
   int val;
  val = analogRead( sensor pin );
   Serial.print("reading = ");
  Serial.println( val );
}
```
# DC Motor Control Circuit

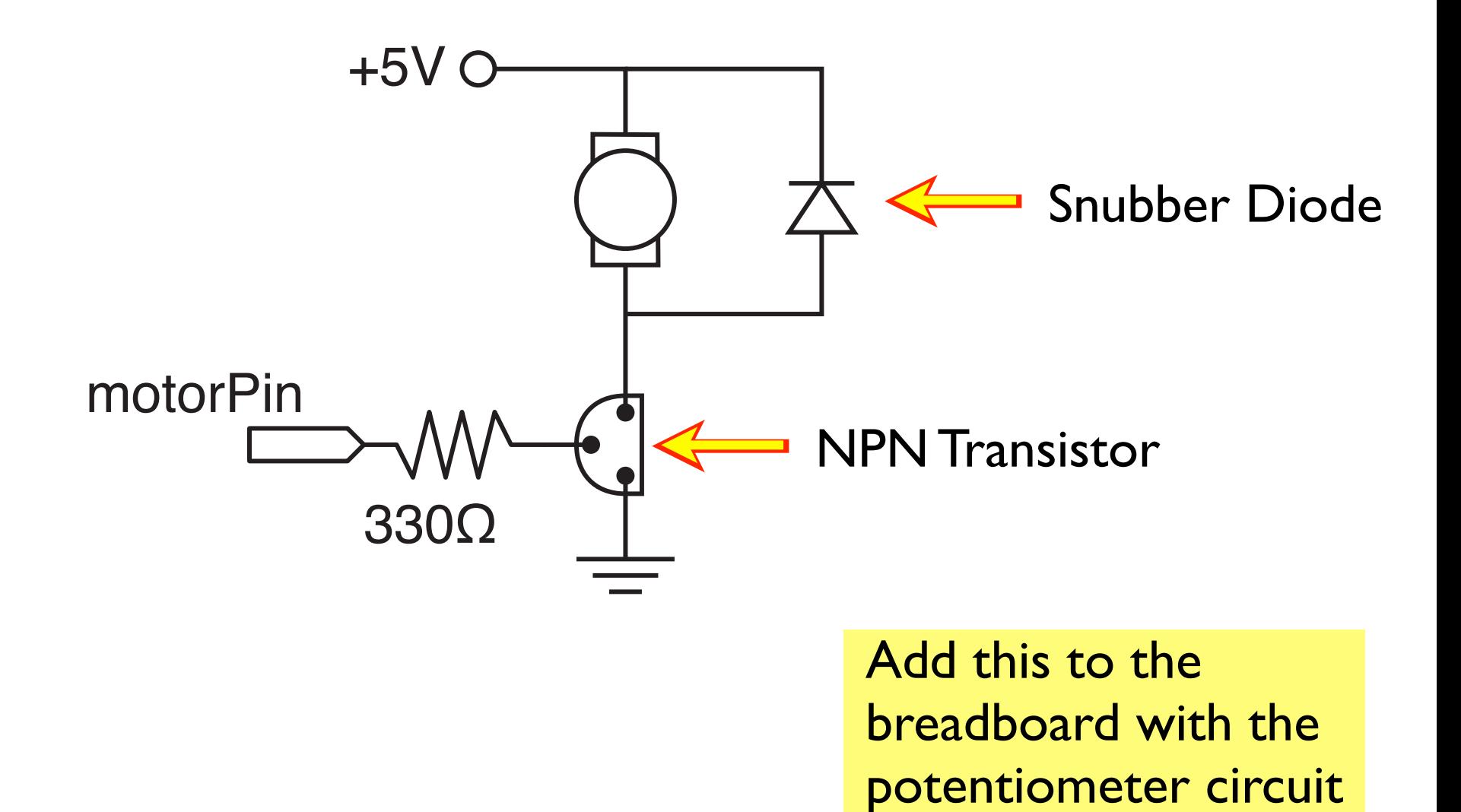

# DC Motor Control Circuit

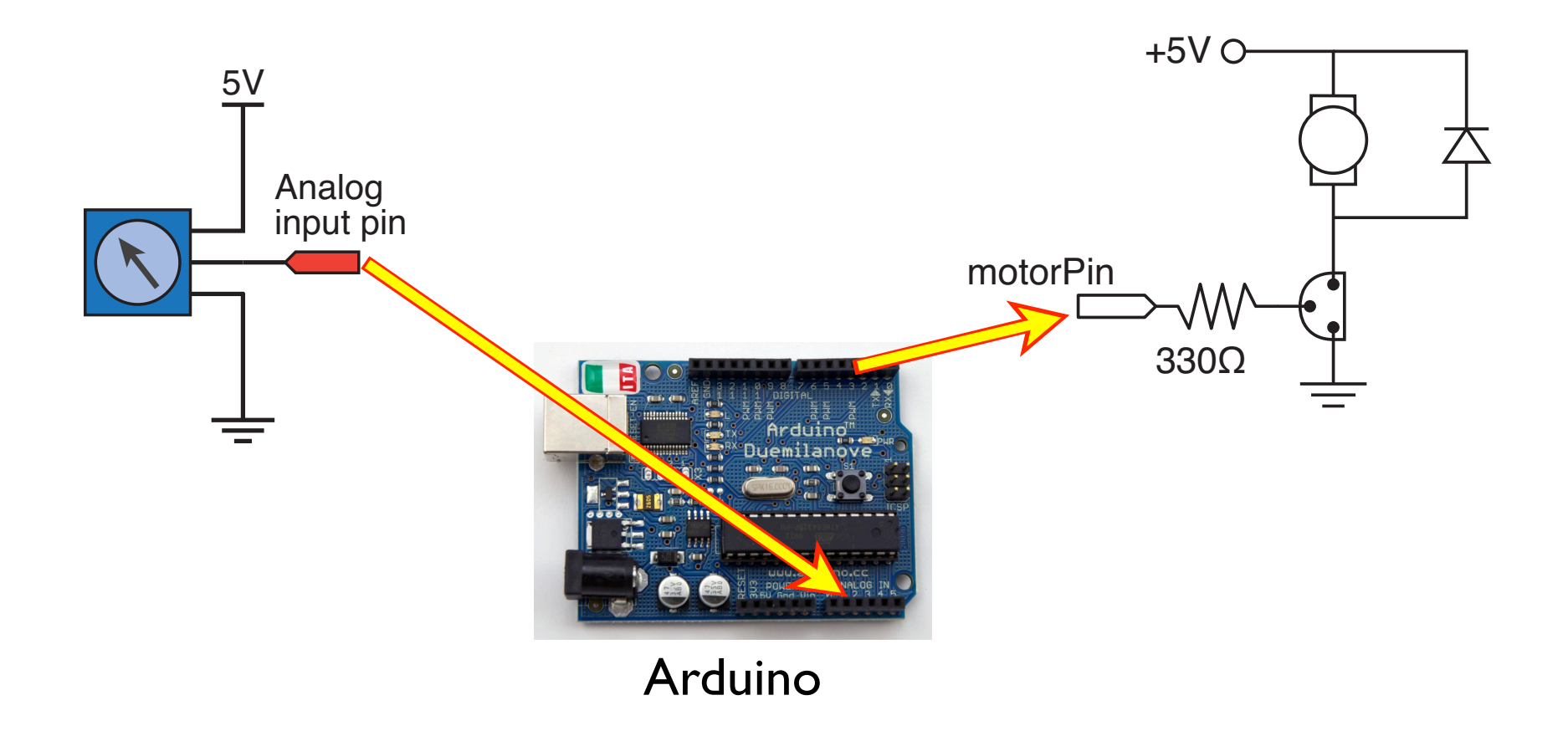

# Control the DC motor with PWM Output

```
Subtle: Don't use integer values of 255 and 
                                       1023 here. Aggressive compilers pre-compute 
                                       the integer division of 255/1023 as zero.
// Function: DC motor control pot
//
// Use a potentiometer to control a DC motor
int sensor pin = 3;
int motor pin = 5; // must be a PWM digital output
void setup()
\left\{ \right. Serial.begin(9600);
   pinMode(motor_pin, OUTPUT)
}
void loop()
\{int pot val, motor speed;
  pot val = analogRead( sensor pin );
  motor speed = pot val*255.0/1023.0; // Include decimal
  analogWrite( motor pin, motor speed);
}
```
# Take Stock

#### You now have a working solution

- ❖ Potentiometer creates a variable voltage input that is read by the Arduino (analogRead)
- ❖ Motor speed is controlled via PWM

#### Next step: Use functions to encapsulate code

- ❖ Reuse code
- ❖ Organize code: Isolated activities happen inside a function.

# Part II: Create functions for reusable code

```
// Function: DC motor control pot
//
// Use a potentiometer to control a DC motor
int sensor pin = 3;
int motor pin = 5; // must be a PWM digital output
void setup()
\left\{ \right. Serial.begin(9600);
   pinMode(motor_pin, OUTPUT)
}
void loop()
{
   int pot_val, motor_speed;
  pot val = analogRead( sensor_pin );
  \frac{motor\ speed}{mof} = pot val*255.0/1023.0; // Include decimal
  analogWrite( motor pin, motor speed);
}
                                             Adjust motor speed 
                              Map input values to output scale
```
# Final version of the loop() function

```
adjust_motor_speed takes care 
                                 of the two main tasks: reading the 
                                 potentiometer output sand setting 
                                  the PWM signal to the transistor 
// Function: DC motor control pot
//
// Use a potentiometer to control a DC motor
int sensor pin = 3;
int motor_pin = 5; \frac{1}{2} // must be a PWM digital output
void setup()
\left\{ \right. Serial.begin(9600);
   pinMode(motor_pin, OUTPUT)
}
void loop()
{
   adjust_motor_speed( sensor_pin, motor_pin);
  ... // do other useful stuff
}
```
# Using and Writing Functions

#### Arduino web site

❖ http://www.arduino.cc/en/Reference/FunctionDeclaration

#### Functions are reusable code modules:

- ❖ Functions encapsulate details of tasks into larger building blocks
- ❖ Well-written functions can be reused
- ❖ Functions can accept input (or not) and return output (or not)
- ❖ All Arduino sketches have at least two functions
	- ‣ setup: runs once to configure the system
	- loop: runs repeatedly after start-up is complete
- ❖ Users can add functions in the main sketch file, or in separate files

# The setup() Function

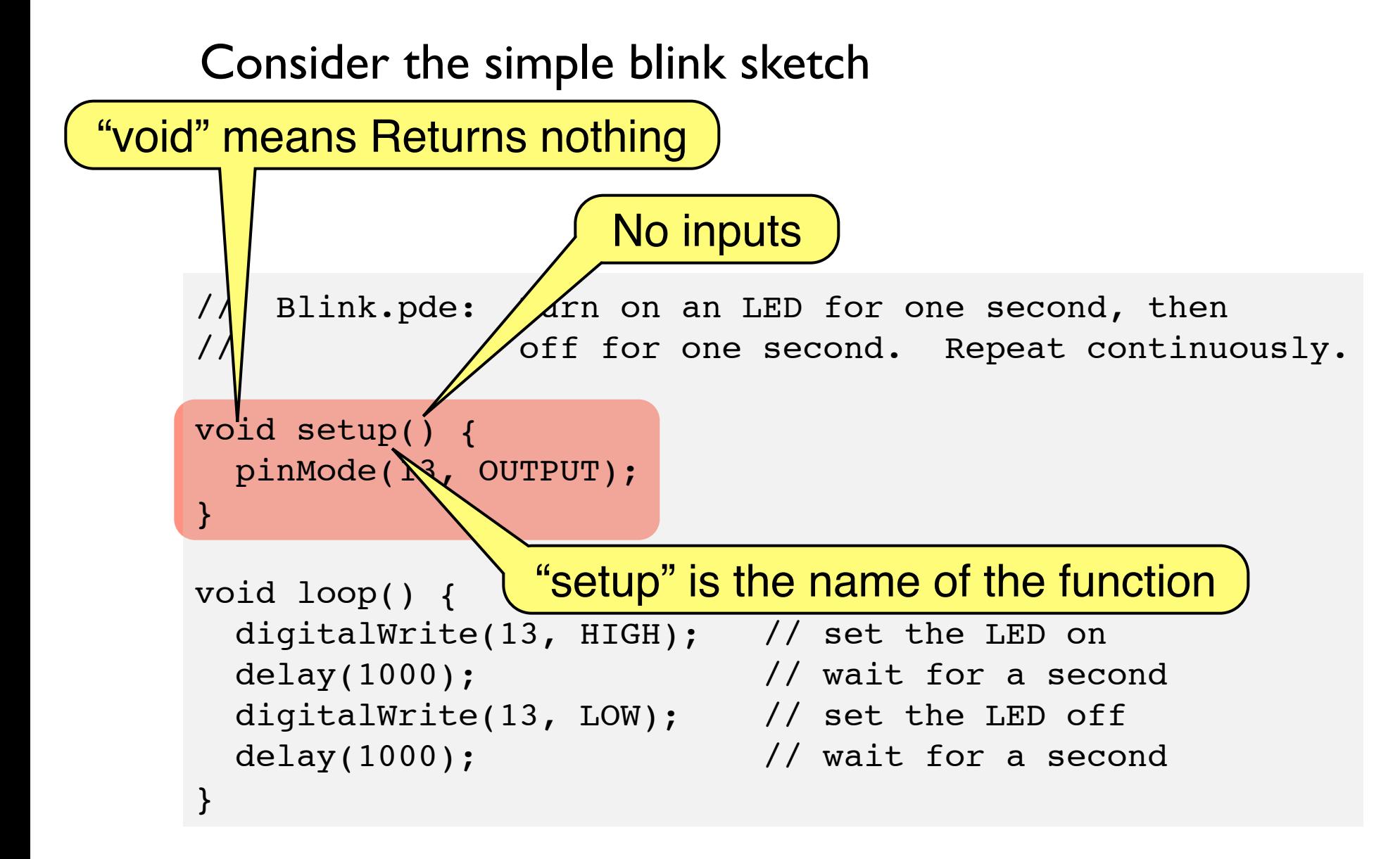

## A Function to Translate Linear Scales

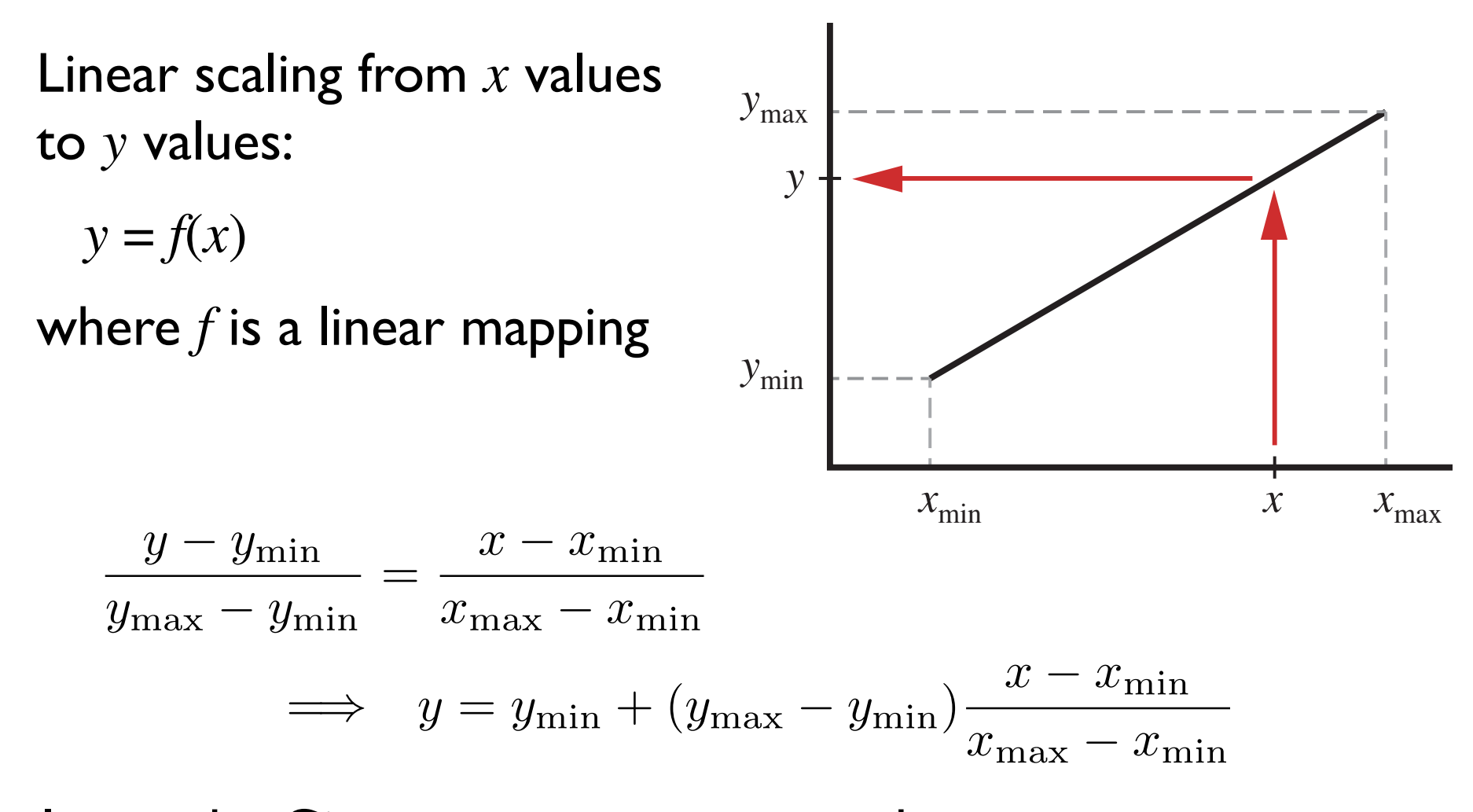

In words: Given *x*,  $x_{min}$ ,  $x_{max}$ ,  $y_{min}$ , and  $y_{max}$ , compute *y* 

# A Function to Translate Linear Scales

Enter the code at the bottom into your sketch

❖ The code is *not* inside any other program block (like setup or void)

#### How would you test that this function is working?

```
int int scale(int x, int xmin, int xmax, int ymin, int ymax)
\{ int y;
  y = ymin + float(ymax - ymin) * float(x - xmin) / float(xmax - xmin); return(y);
}
```
N.B. This code is essentially a reimplementation of the built-in map function. See http://arduino.cc/en/Reference/Map

# A Function to Translate Linear Scales

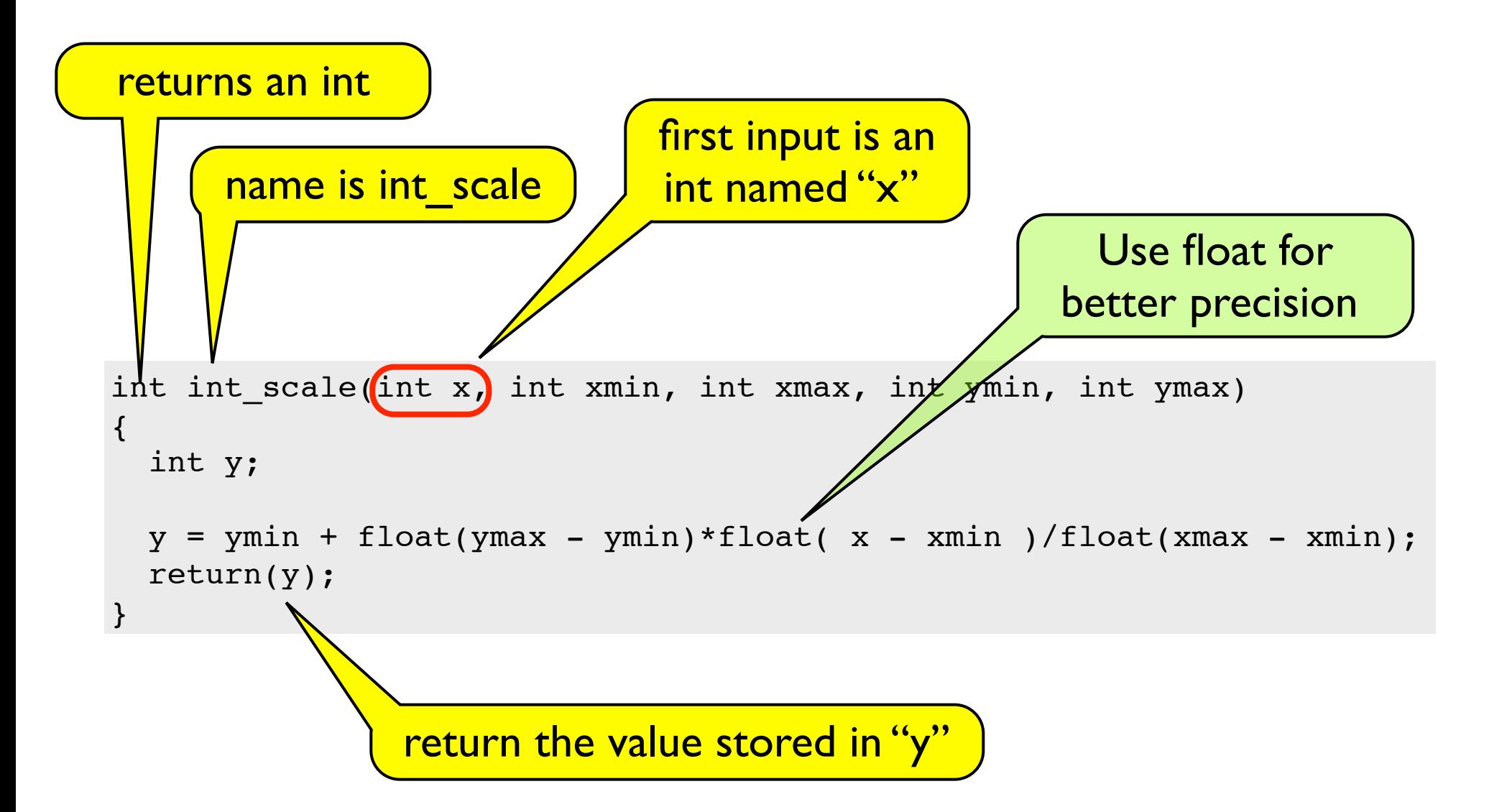

## Functions are not nested

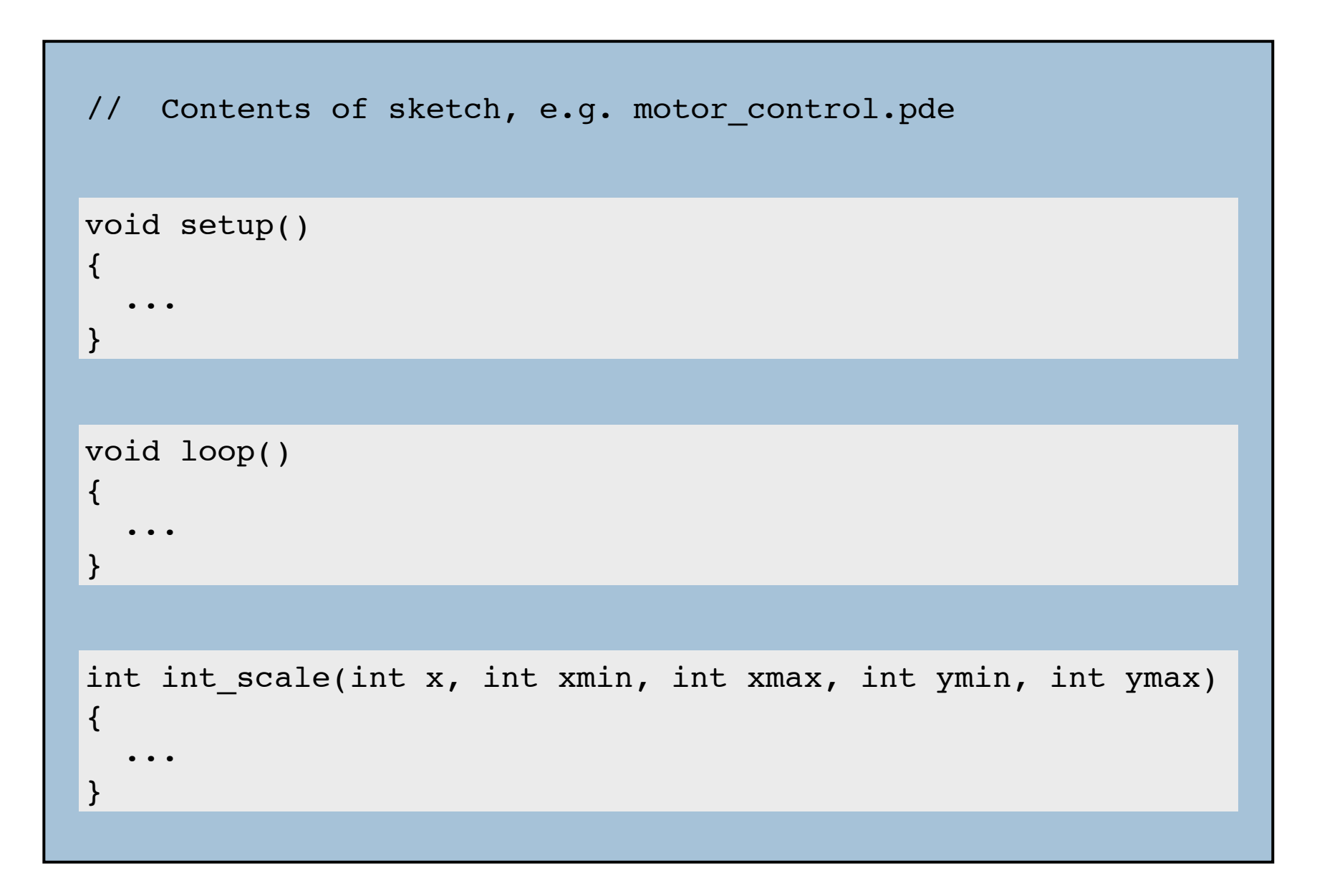

# Functions call other functions

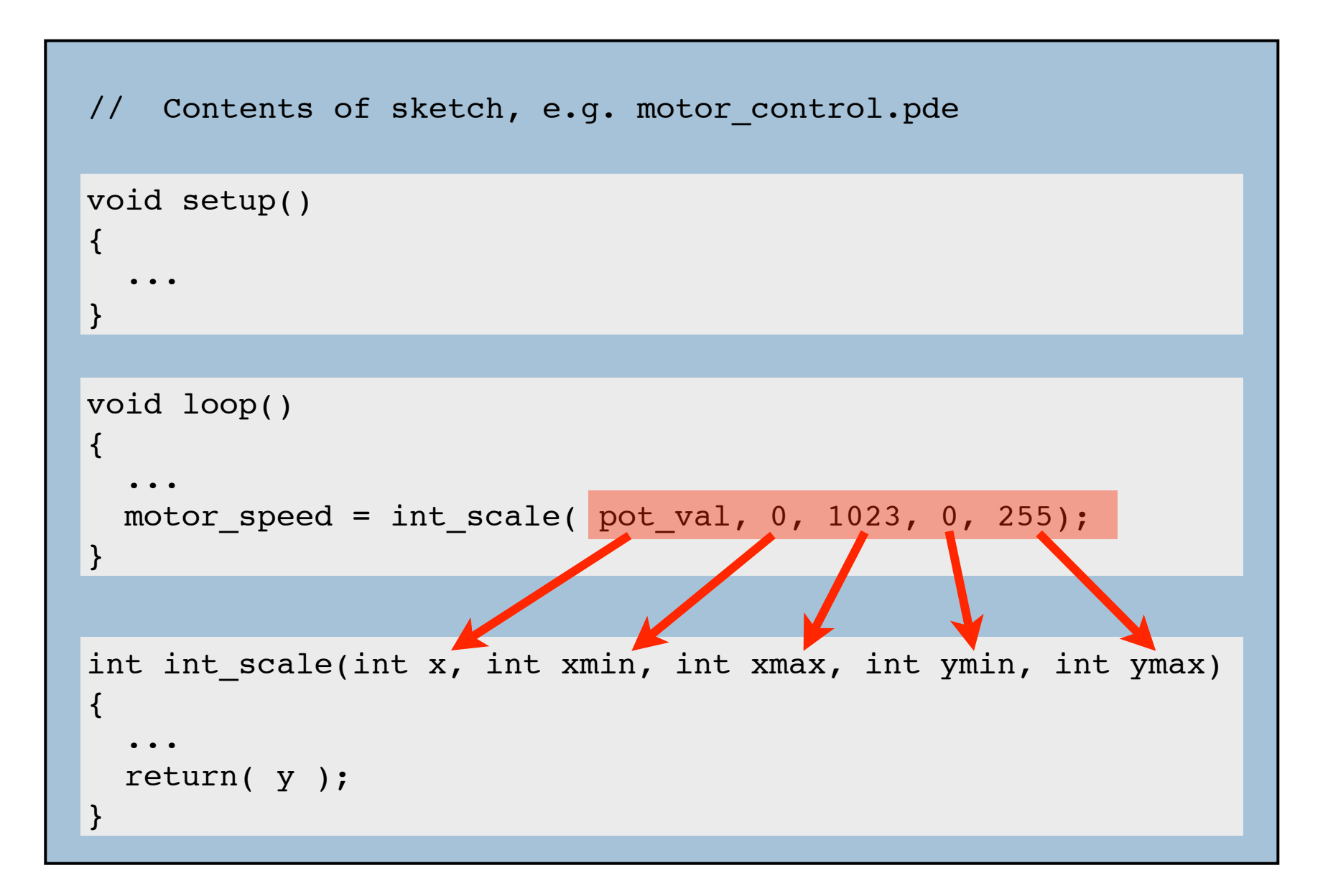

# Functions call other functions

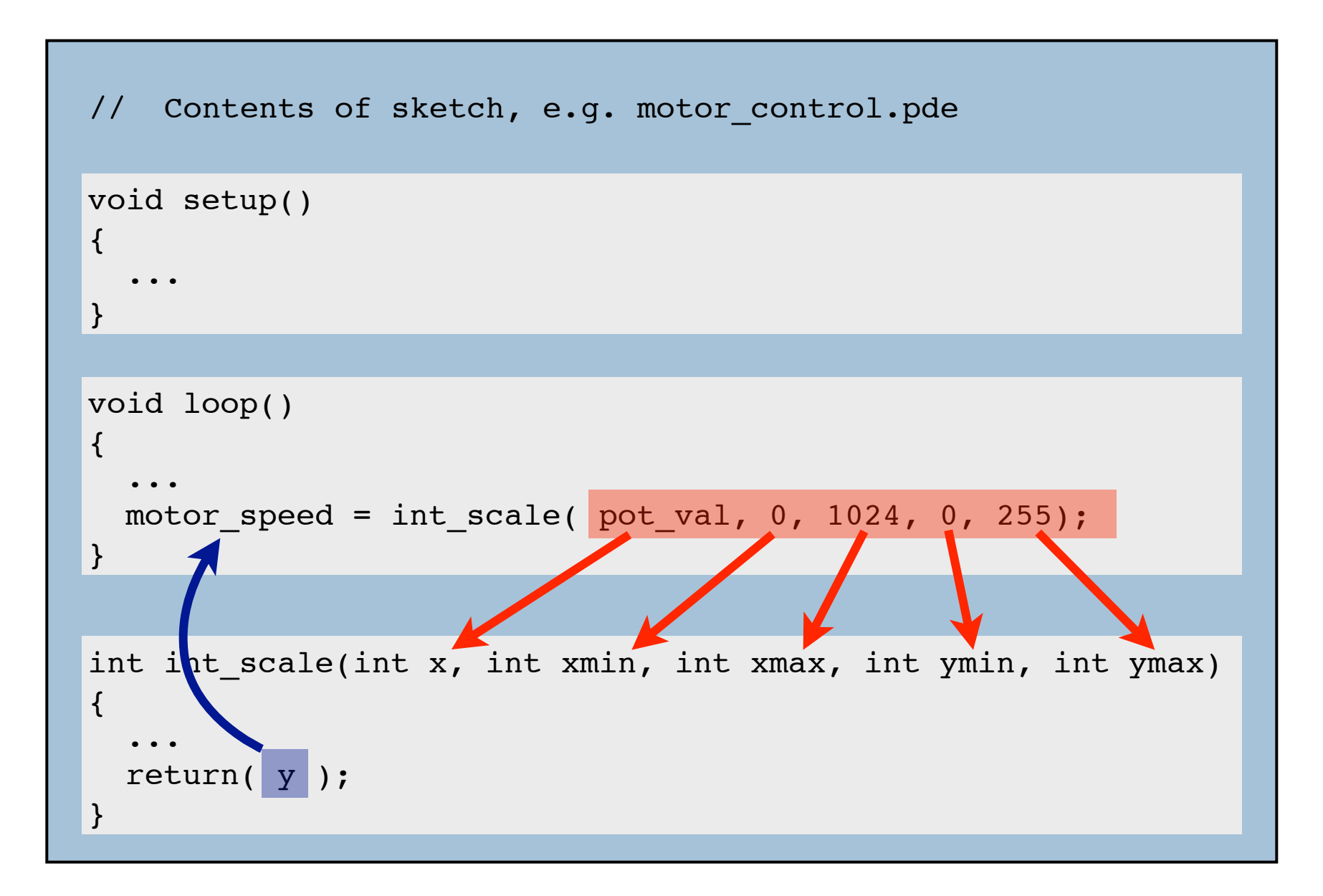

## Use the int scale function

```
// Function: DC motor control pot
//
// Use a potentiometer to control a DC motor
int sensor pin = 3;int motor pin = 5; \frac{1}{2} // must be a PWM digital output
void setup()
\{ Serial.begin(9600);
   pinMode(motor_pin, OUTPUT)
}
void loop()
\left\{ \right.int pot val, motor speed;
  pot val = analogRead( sensor pin );
  motor speed = int scale( pot val, 0, 1023, 0, 255;analogWrite( motor pin, motor speed);
}
int int scale(int x, int xmin, int xmax, int ymin, int ymax)
{
   int y;
  y = ymin + float(ymax - ymin) * float(x - xmin) / float(xmax - xmin); return(y);
}
```
# A Function to update motor speed

#### Inputs

- ❖ sensor pin
- ❖ motor output pin

### Tasks:

- ❖ Read potentiometer voltage
- ❖ Convert voltage from 10 bit to 8 bit scales
- ❖ Change motor speed

```
void adjust motor speed(int sensor pin, int motor pin)
{
  int motor speed, sensor value;
  sensor value = analogRead(sensor pin);
  motor speed = int scale(sensor value, 0, 1023, 0, 255);
  analogWrite( motor pin, motor speed);
   Serial.print("Pot input, motor output = ");
  Serial.print(sensor value);
  Serial.print(" "); Serial.println(motor speed);
}
```
## Functions call functions, call functions, ...

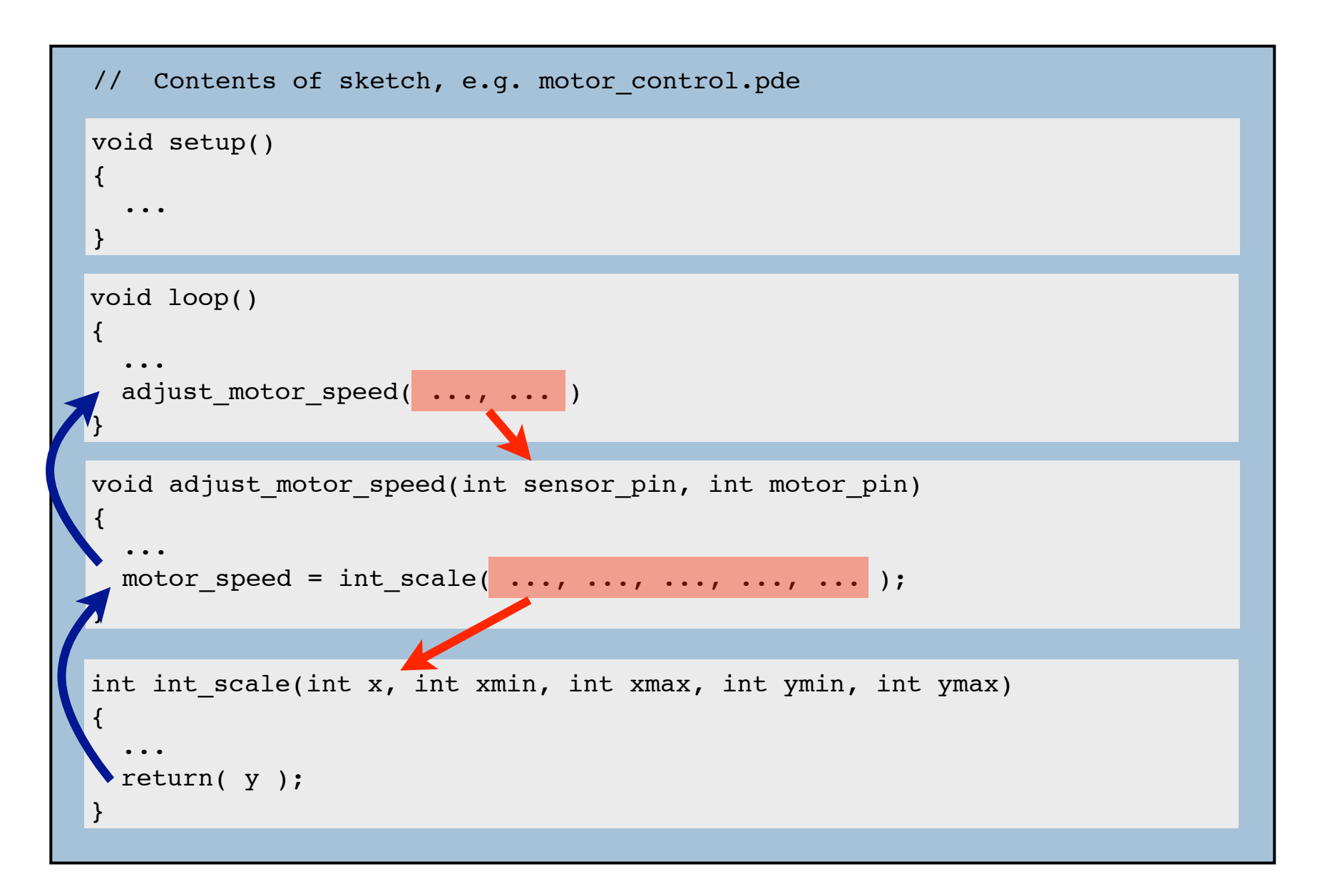